# Configure the Connection in Script Mode for Azure DevOps

Last Modified on 02/27/2024 10:55 am EST

# Configure the Synchronization (Optional)

## Set up Sync Rules

Once you test the Connection, you can choose to configure the synchronization behavior with the help of Sync Rules (Groovy-based scripts).

1. Edit your Connection.

There are multiple ways to edit your connection:

|                                                                              | Connection                                                                   | Issues under sync | Last sync                        | Status |       |   |
|------------------------------------------------------------------------------|------------------------------------------------------------------------------|-------------------|----------------------------------|--------|-------|---|
|                                                                              | Company A to Company B<br>Description of the connection forem (psum sit amet | 123               | Issue TEST-777<br>46 minutes ago | Active | c • • |   |
| <ul> <li>If you just created a connection, select Configure sync.</li> </ul> |                                                                              |                   |                                  |        |       |   |
|                                                                              | Accept invitation                                                            |                   |                                  |        |       | × |
|                                                                              | Congratulations!                                                             |                   |                                  |        |       |   |
|                                                                              | company                                                                      | A d               | company B                        |        |       |   |
|                                                                              |                                                                              |                   | •                                |        |       |   |

Connection is established.

#### 2. Set up **Outgoing sync** and **Incoming sync** in the **Rules** tab.

**Note**: Outgoing sync and Incoming sync scripts:

- are generated by default once the connection has been set up. You can, however, add, edit or remove these scripts to configure your sync according to your requirements.
- are platform specific.
- are present at both the source and the destination instance to give independent control over what data needs to be sent or received.

In the **Outgoing sync,** you can enter scripts to specify what data you will send.

In the **Incoming sync**, you can enter scripts to specify what data you will receive.

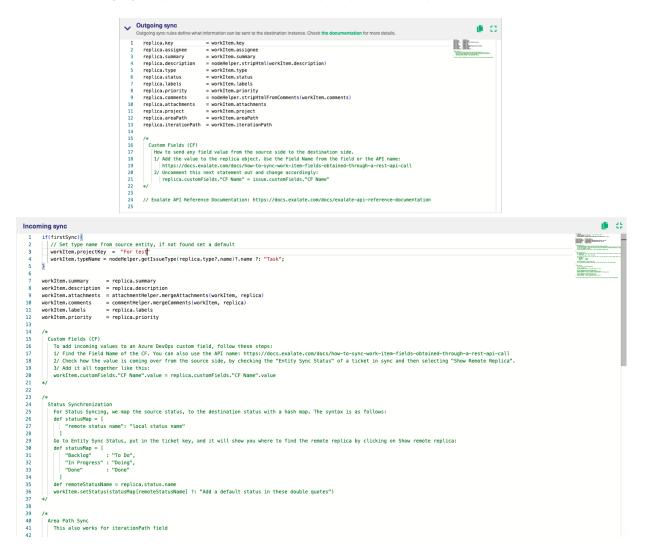

### Automate your Synchronization through Triggers

Specify Triggers if necessary.

With triggers, you can set up automatic sync of entities that fit a specific search query.

You can create **Triggers** by editing the connection or by configuring the sync as shown in the previous step. You can also create them on the Exalate Admin Console under the **Triggers** tab.

Note: For more information, check out How to create a trigger.

## Publish the changes made to the Connection

Click **Publish** to save a connection.

You can also use these hotkeys to publish a connection:

- Ctrl + S on Windows or Linux
- Cmd + S on Mac

**Note**: Changes in existing connections are not applied until you update the entity. Please make sure to update the entity, if you want to apply changes.

## What's Next?

Well done! You have successfully completed your "Getting Started" journey. But there's more.

Options you can consider next:

- Sit back and relax! Sync will happen based on the Sync Rules and Triggers you have set up in this step.
- You can also check out the Configuration Guides to see more synchronization examples.
- You can also check out the Exalate API Reference Documentation to learn more about how to work with incoming and outgoing sync scripts (aka Sync Rules).

#### ON THIS PAGE Product

SbodiigUs Ethe Synchronization (Optional)

Pelease History C

Publish the changes made to the Connection

Clossary C

Wth Resolute C

Security C

Pricing and Licensing C

Resources

Academy C

Blog C

YouTube Channel C

Ebooks C

Still need help?

Join our Community C

Visit our Service Desk C

Find a Partner C